### **Abschnitt 4: Rechenarena – Freitag, 24.04.2020 von 10:00 – 11:00**

Heute kämpfen wir gemeinsam in der Rechenarena im Kopfrechnen gegeneinander.

#### Öffnet folgende Internetseite

https://www.sgs.at/rechenarena/

#### **Nun müsst ihr folgendes einstellen:**

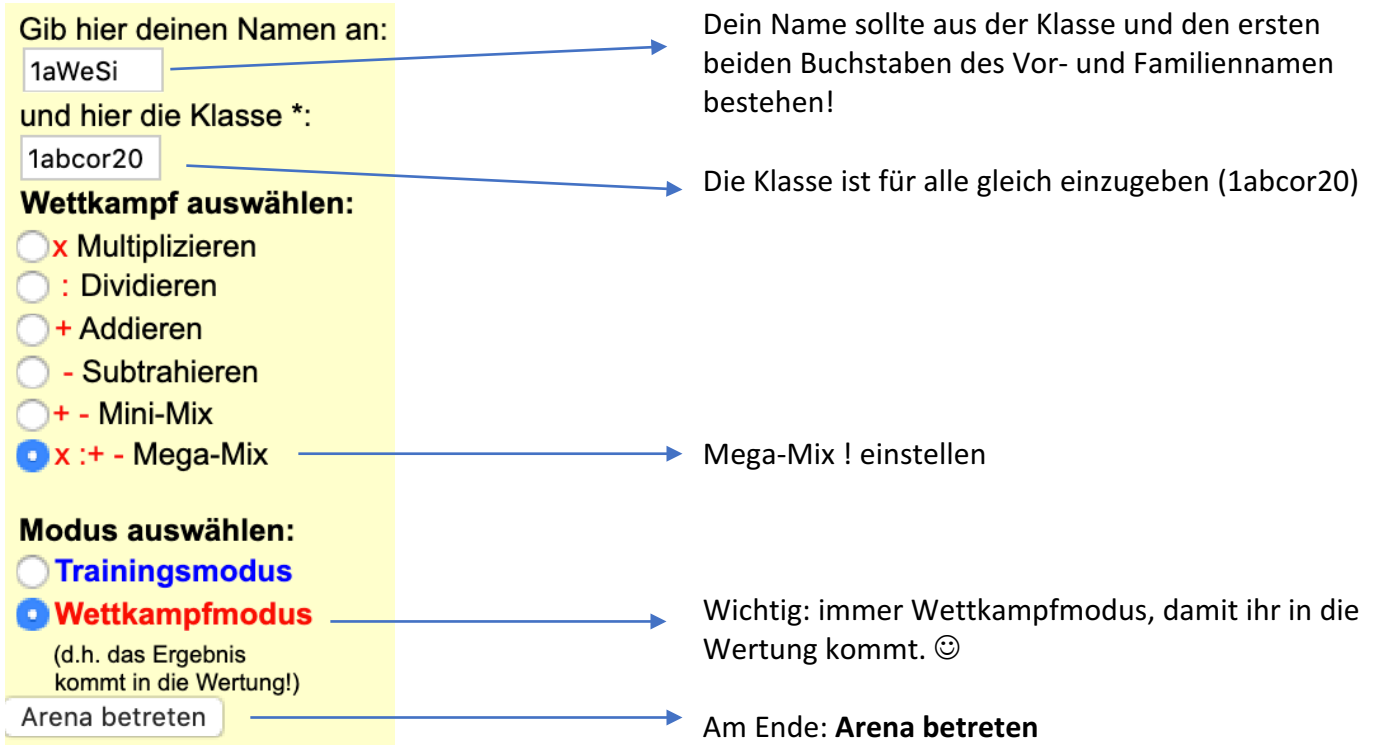

**Nachdem ihr die Arena betreten habt müsst ihr auf ICH BIN BEREIT - .... klicken** 

Hallo in der Rechen-Arena! Teilnehmer-Name: 1AWESI Du befindest dich im \*\*\* WETTKAMPF-Modus \*\*\* In diesem Modus kommst du in die Wertung. D.h. mit 0 Febler kommst du auf die Ergebnis-Liste (wenn du einen Fehler gemacht hast, kommst du nur dann auf die Ergebnis-Liste, wenn du im Klassen-<br>Championat zu den besten 20 bz x : + - Mega - Mix: alle Grundrechnungsarten (gemischt) Ich stelle dir.jetzt 30 Rechen-Aufgaben! Bist du bereit? ICH BIN BEREIT - die Aufgabe kann mir gestellt werden! **Viel Glück!** 

Sobald ihr alle Ergebnisse eingegeben habt müsst ihr schnell auf Ich bin FERTIG klicken

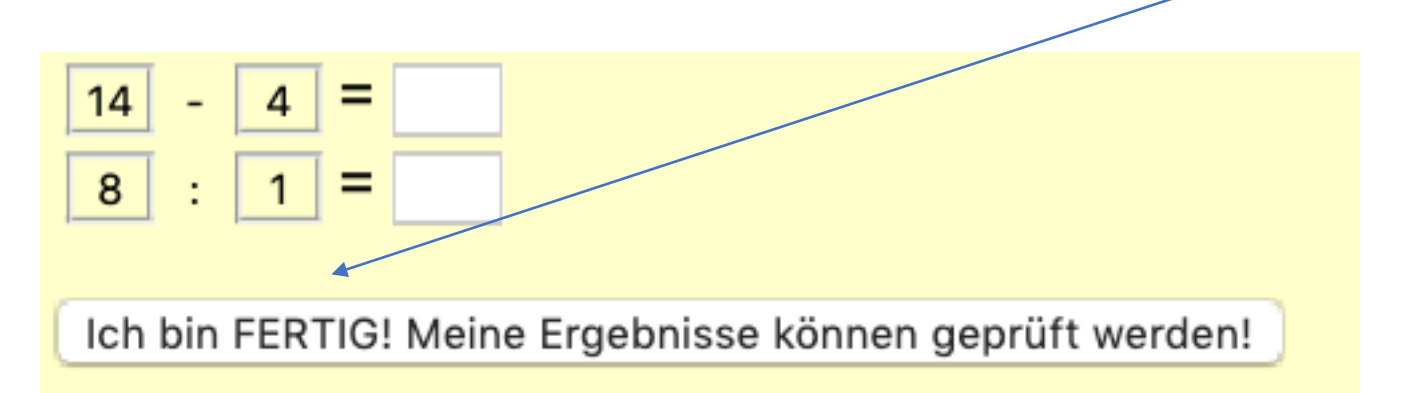

**Jetzt bekommt ihr eine Übersicht über eure Ergebnisse** 

# 1AWESI, ein Bild sagt mehr als 1000 Worte...

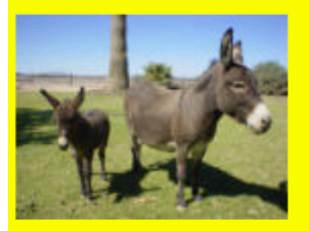

**Wettkampf-Wertung anzeigen** 

ZURÜCK zum Arena-Eingang

Bei Wettkampf-Wertung anzeigen kommt ihr zur Gesamt-Übersicht der Teilnehmer. Mit dem Zurück-Button im Browser könnt ihr wieder zurückspringen auf diese Seite!

Bei ZURÜCK zum Arena-Eingang kommt ihr wieder zurück auf die Startseite! Dort müsst ihr alles wieder richtig eingeben, damit ihr einen neuen Versuch starten könnt.

## **WIR FREUEN UNS AUF EINEN SPANNENDEN BEWERB**